## Oblig 6: GUI

I denne oppgaven skal du lage et GUI-grensesnitt til den implementasjonen av *Game of life* du laget i Oblig 1.

Ta utgangspunkt i koden du skrev i oblig 1. Du trenger ikke endre noe i den koden, men du kan godt gjøre det hvis du vil.<sup>1</sup>

Denne obligatoriske oppgaven skiller seg fra de andre ved at den er ganske løst beskrevet, og det innebærer at du står ganske fritt til hvordan du velger å løse den så lenge det er innenfor de angitte rammene. Det å finne frem til en egnet løsning er en del av problemet.

## Programmet

Det ferdige programmet skal lage et GUI-vindu som ser omtrent slik ut:

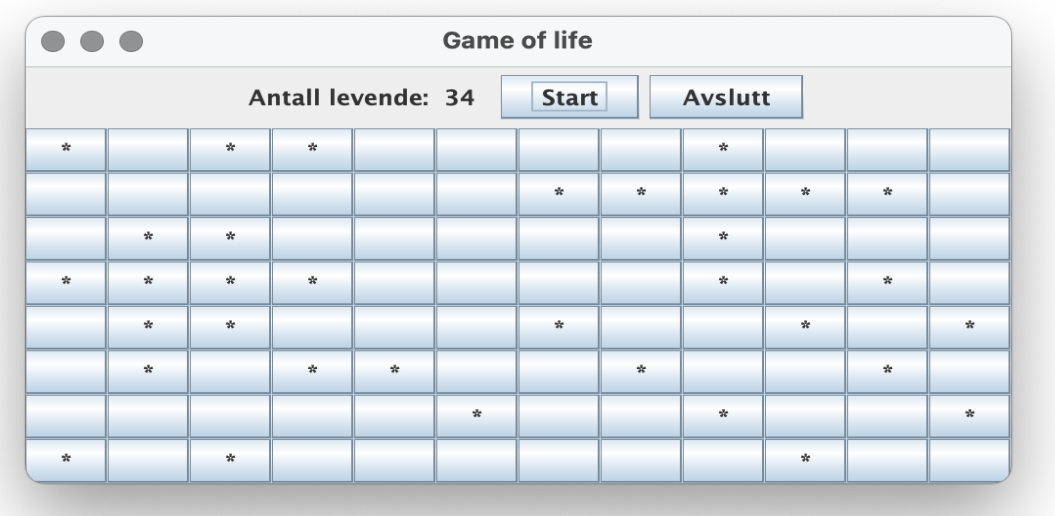

Bruken kan klikke på rutene for å endre status (levende/død). Når han eller hun klikker på Start-knappen, startes en klokke som med 2 sekunders intervaller vil generere neste generasjon og vise den. Å klikke på Avslutt avslutter hele programmet.

På emnets nettside finnes et ferdig program **gameoflifegui.jar** dere kan øve dere på. Dere kan laste det ned og kjøre det med kommandoen

java -jar gameoflifegui.jar

 $1$  Om hovedprogrammet (dvs klassen som inneholder main-metoden): Det er helt OK å ha flere klasser med main-metode. Argumentet til java-kommandoen angir hvilken som skal kjøres.

men husk at dette programmet bare er til inspirasjon. Programmet ditt kan se ganske anderledes ut så lenge det kan vise et *Game of life*.